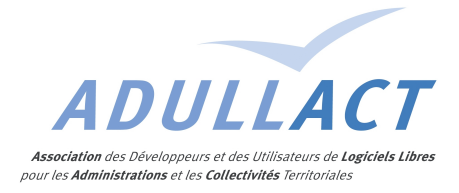

# GROUPE DE TRAVAIL COOPERATIF I-DELIBRE

#### COMPTE RENDU DE LA SEANCE DE TRAVAIL DU 13 NOVEMBRE 2014 A PARIS LINAGORA

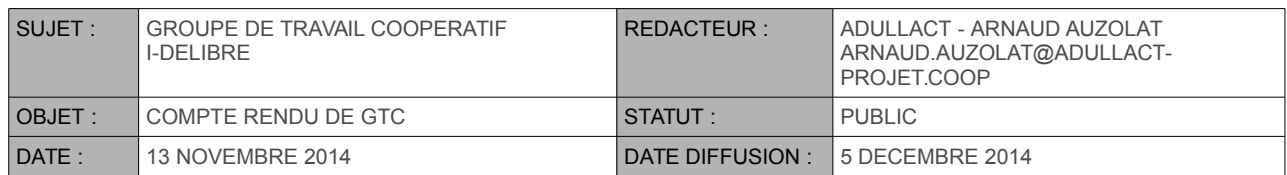

#### LISTE DES PARTICIPANTS :

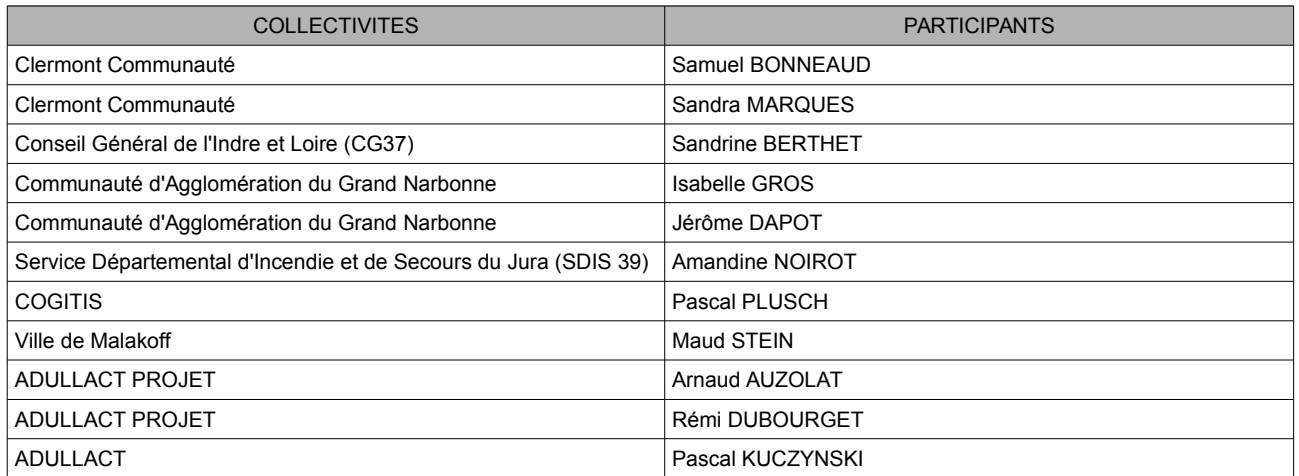

#### LISTE DES CONTRIBUTEURS ABSENTS/EXCUSÉS :

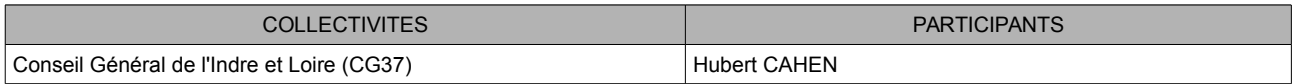

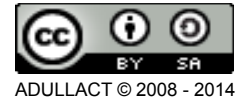

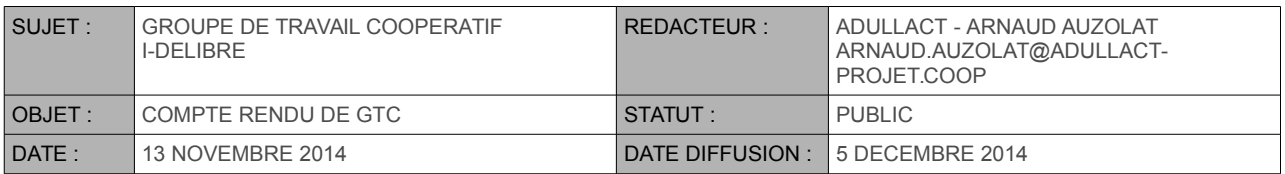

# SOMMAIRE

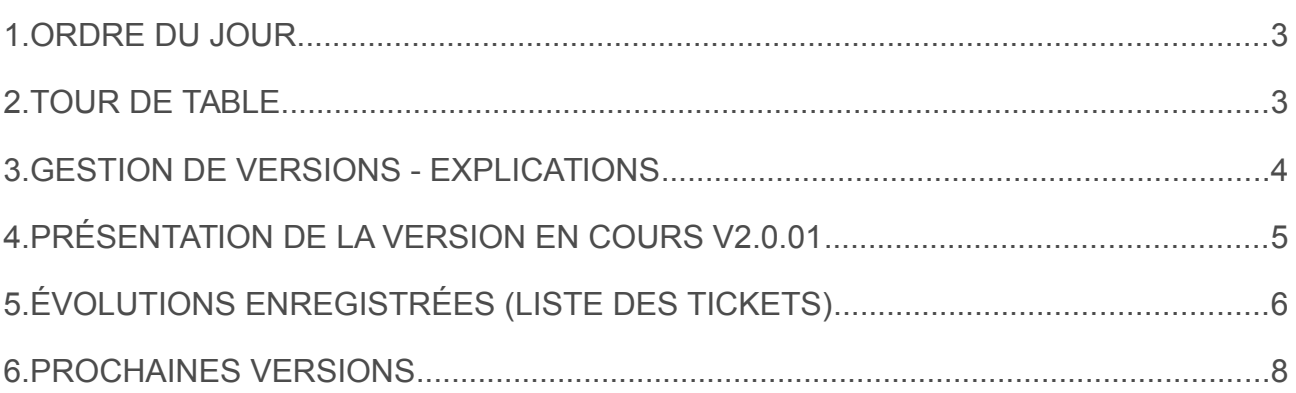

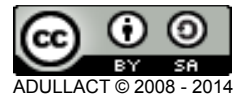

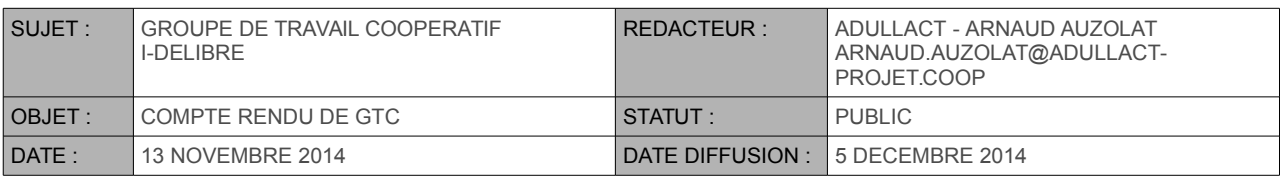

## <span id="page-2-0"></span>**1. ORDRE DU JOUR**

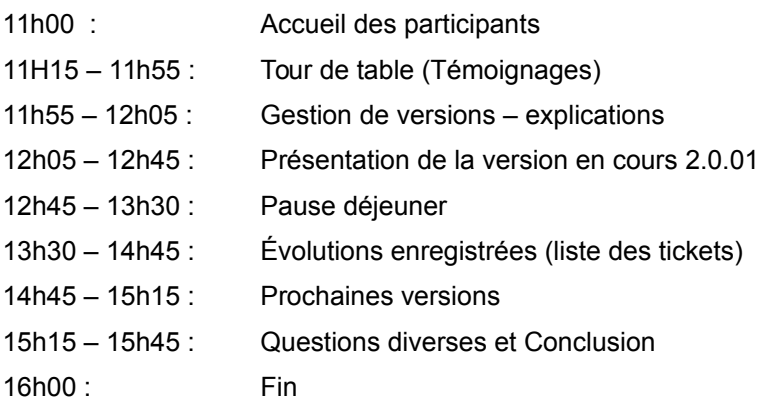

# <span id="page-2-1"></span>**2. TOUR DE TABLE**

**Ville de Malakoff (Maud STEIN)** : La ville de Malakoff utilise i-delibRE en mode hébergé par ADULLACT et est en production depuis avril 2014, 4 séances se sont déroulées depuis.

Les 39 élus sont équipés d'IPAD. Ils ont pour objectif la dématérialisation totale de leurs documents préparatoires tant au Conseil Municipal, qu'au Bureau Municipal, collectif et en règle général l'ensemble des actes administratifs.

La liaison entre web-delib et i-delibRE est opérationnelle et utilisée pour la création de séances.

Nota Bene : M. Rémi DUBOURGET sera présent lors du conseil municipal du 19/11/2014 afin de surveiller les serveurs et analyser les échanges sur le serveur suite à la demande de Mme Corine MIGEON (directrice informatique de la ville de Malakoff).

**Service Départemental d'Incendie et de Secours du Jura (SDIS 39, Amandine NOIROT)** : Le SDIS39 utilise i-delibRE en mode hébergé par ADULLACT.

Le SDIS a commandé le produit fin juin – début juillet et a fait le paramétrage courant de l'été pour un démarrage pour les premières instances de septembre. Plusieurs réunions ont déjà été lancées en dématérialisation (Conseil d'Administration, Commissions, CAP,...)

Une vingtaine de tablettes mutualisées de type IPAD ont été commandées pour permettre aux élus qui n'en auraient pas de suivre les dossiers en cours de séance (documents en version PDF avec une lecture via ibook et accès à i-delibRE possible).

Aucune connexion n'est pour le moment prévue avec web-delib.

**Conseil Général de l'Indre et Loire (CG37, Sandrine BERTHET)** : Ils n'ont pour le moment rien fait avec idelibRE. Ils possèdent le i-Parapheur et web-delib de l'ADULLACT et prévoit d'utiliser i-delibRE prochainement (en mode hébergé par ADULLACT normalement).

**Communauté d'Agglomération du Grand Narbonne (Isabelle GROS, Jérôme DAPOT)** : Le Grand Narbonne utilise i-delibRE en test depuis 2 mois, également en mode hébergé par ADULLACT. Ils utilisent et fournissent des tablettes Android (Galaxy Tab 4) à leurs élus (~100 élus : 80 titulaires et 31 suppléants). Ils passeront en production pour le conseil municipal du 18 décembre 2014. Aucune connexion n'est pour le moment prévue avec web-delib.

ADULLACT © 2008 - 2014

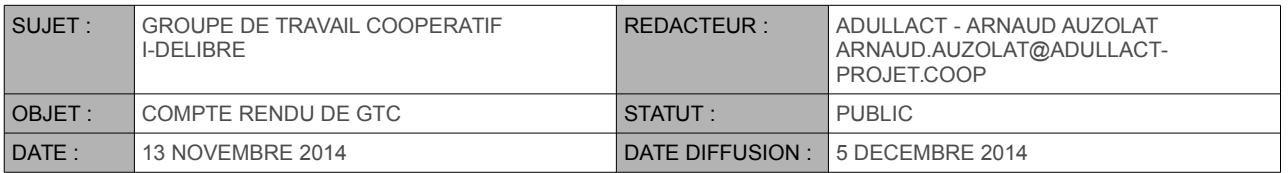

Le Grand Narbonne a fait de nombreux tests et de remontées concernant les problèmes de connexion qu'ils ont rencontré. Une description de conseil-type a été défini : 40 projets de 40Mo environ avec en plus 1 rapport de 27Mo. Les informations ont bien été récupérées sur chacune des tablettes (100) en 45min. Ils ont prévu d'accompagner les élus en début de séance pour s'assurer que chacun a bien récupéré l'intégralité des rapports sur sa tablette.

**COGITIS (Pascal PLUSCH)** : COGITIS (syndicat mixte) apporte son savoir faire auprès de ses adhérents (4 départements et 4 Établissements Publics adhérents), ce qui permet de mutualiser les besoins en informatique, réseaux et TIC. Une des neufs missions principales de Cogitis est de réaliser de la veille technologique et réglementaire dans le domaine des TIC. La dématérialisation des délibérations du CG34, de la production jusqu'au contrôle de légalité, a été réalisée avec la solution A.I.R.S Délib commercialisée par la société Digitech. Cogitis est présent à ce groupe de travail pour évaluer la potentialité de proposer idelibRE à ses autres adhérents et d'autres collectivités non équipées à ce jour d'une solution de gestion dématérialisée des actes administratifs.

**Clermont Communauté (Samuel BONNEAUD, Sandra MARQUES)** : Clermont Communauté utilise idelibRE en mode hébergé par ADULLACT. Ils ne sont pas encore en production mais testent avec 11 élus (sur les 89). Ils pré-configurent les tablettes et les mettent à disposition des élus, une fois ces dernières paramétrées.

Ils utilisent web-delib depuis 2 ans et utiliseront le connecteur web-delib – i-delibRE lors de leur passage en production.

### <span id="page-3-0"></span>**3. GESTION DE VERSIONS - EXPLICATIONS**

Dans le cadre du déploiement d'i-delibRE, il est rappelé que l'application se découpe en 2 parties distinctes : la partie serveur et la partie cliente :

- La partie serveur permet la configuration de l'application, de la création des différentes collectivités pouvant utiliser i-delibRE en passant par la gestion des séances et des élus. Elle est accessible en mode web pour le super-administrateur, les administrateurs de collectivités, les gestionnaires de mandats ou encore les secrétaires de séances. Elle contient les éléments de la base de données ainsi que les éléments de configuration du système.
- La partie cliente représente l'interface avec l'utilisateur. Par le biais de la partie cliente, les utilisateurs, c'est à dire les élus, vont pouvoir récupérer les séances auxquelles ils ont été convoqués, parcourir les différents rapports présents à l'ordre du jour et les annoter. Les applications IPAD et Android sont issues de cette partie cliente.

Cette distinction est rappelée (ou simplement présentée) afin d'expliquer à chacun le principe de « versioning » mis en place par l'ADULLACT. Pour information, la définition d'une version se fait de la sorte : le premier numéro correspond à une version dite « majeur » (v1.0), le second à une version dite « mineure » (v1.1) et le troisième aux différents patchs pouvant sortir (v1.0.01, v1.0.02 …).

Dans le cadre d'i-delibRE, une première version v1.0 a vu le jour en fin d'année 2013 suivi de plusieurs patchs correctifs en avril et juin pour aboutir à une version v1.0.04 fin juillet 2014. Suite à la sortie de cette version v1.0.04, on aurait pu s'attendre à voir sortir une nouvelle version v1.1 présentant les nouvelles fonctionnalités offertes par l'application mais au lieu de cela, une version v2.0 a vu le jour.

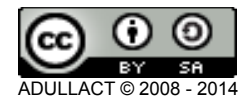

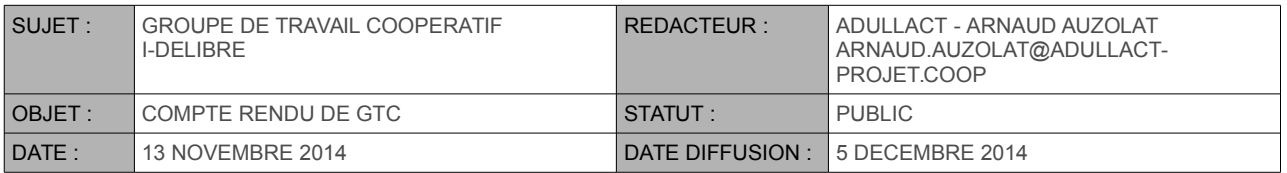

Cette version s'est vu estampillée v2.0 car les modifications apportées sur l'application, qui concernent autant la partie serveur que la partie cliente, ont rendu incompatible les versions serveurs en v2.0 avec les versions clientes en v1.0.04 (dernière version stable). Du coup, un élu utilisant la version v1.0.04 ne pourra travailler sur une application hébergeant les séances sur un serveur en version v2.0.

Une alerte a été mise en place sur la partie cliente afin de vérifier que le numéro de version (la partie majeure de la version) correspond bien à celle acceptée par le serveur afin d'éviter une incompatibilité entre les deux parties de l'application.

Suite à cette explication, un point a été évoqué sur le manque de communication fait sur la sortie de la dernière version v2.0. La version 2.0 est sortie très rapidement sans laisser le temps aux collectivités de se retourner. ADULLACT s'est ainsi engagée à prévenir chacune des collectivités bien en amont de la sortie d'une version majeure afin que chacun des utilisateurs ait le temps de prévenir ses élus et d'anticiper les problèmes. Ceci sera fait par le biais de la mailing-list déjà existante (Mme Amandine NOIROT du SDIS39 a fait remarqué qu'elle souhaitait être ajoutée à cette liste, chose qui a été faite depuis).

# <span id="page-4-0"></span>**4. PRÉSENTATION DE LA VERSION EN COURS V2.0.01**

Une présentation rapide de la nouvelle version 2.0.01 a été faite pour présenter, notamment, le nouveau profil mis en place : le **gestionnaire de mandats**.

Une nouveauté a rendu nécessaire la création de ce nouveau profil : login unique vs. multi-mandats. Chaque utilisateur se connectant à l'application n'utilisera désormais qu'un seul et unique identifiant pour se connecter (sans suffixe de connexion) et son (ou ses) mandat(s) lui sera(ont) automatiquement associé(s). Auparavant, pour chaque mandat existant, l'utilisateur devait le (ou les) configurer un par un.

Suite à la présentation de ce nouveau profil, s'en est suivie une discussion sur l'intérêt de la mise en place d'un tel profil ainsi que sur la confidentialité des données de chacune des collectivités. En effet, un gestionnaire gérant plusieurs communes a la possibilité de visualiser tous les élus ainsi que chacune de leur adresse mail et ce dernier point dérange certaines collectivités. Il a été rappelé que les adresses mail n'étaient pas confidentielles mais que dans un soucis d'ergonomie, il était plus simple de laisser l'administrateur de la collectivité gérer ses propres élus (que ce soit en ajout, modification ou suppression) et laisser uniquement au gestionnaire la possibilité de lier un élu à une ou plusieurs collectivités, sans lui donner les droits de modification et/ou suppression sur cet élu.

De plus, l'administrateur pourra ajouter des nouveaux élus à sa collectivité (élu de la communauté d'agglomération qui intègre la ville) via le formulaire d'ajout d'un utilisateur. Si l'élu existe déjà au sein d'une autre collectivité, l'action de l'administrateur consistera à ajouter cet élu à sa commune, ce qui créera un nouveau mandat pour l'élu.

Suite à ces informations, une remarque a été émise sur les cas d'homonymie. Afin d'éviter ce type de soucis et donc d'ajouter deux fois le même élu à une collectivité et ainsi créer des doublons, la date de naissance sera ajoutée au formulaire de création d'un utilisateur et une vérification sur le triplet nom-prénomdate de naissance de l'élu sera réalisée avant tout ajout. La date de naissance devient un champ obligatoire dans i-delibRE.

Remarque : L'administrateur sera dans l'obligation de « forcer » l'ajout si une homonymie est détectée.

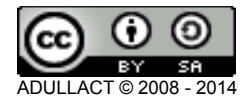

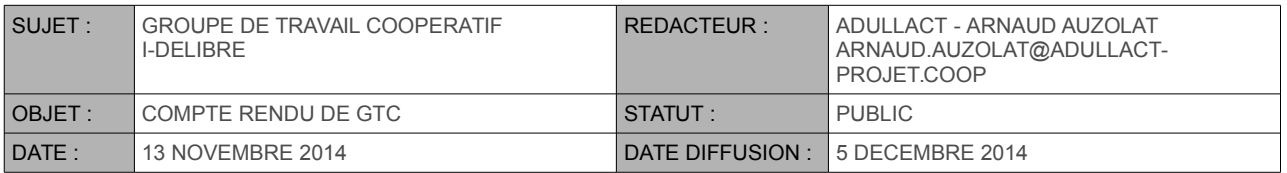

Un autre point a été évoqué, la possibilité de pouvoir envoyer une convocation à l'élu par type de mandat. Par exemple, un élu qui possède un mandat sur l'agglomération et un mandat sur la ville doit pouvoir recevoir sa convocation à l'adresse mail liée à ce mandat (format agglomération @agglo-xxx.fr et format ville @ville-xxx.fr). Actuellement, une seule adresse mail est renseignée, quelque soit le ou les mandat(s) défini(s) pour l'élu.

Un journal des événements sera également mis en place afin de suivre les différentes actions réalisées par chacun des intervenants. Si un administrateur modifie des données sur un compte élu (que ce compte lui appartienne ou non), les informations seront disponibles par toutes les personnes pouvant accéder à ce compte afin que chacun puisse savoir si telle ou telle information a changé. Ainsi, si une adresse mail ou un mot de passe a été changé, on pourra connaître l'auteur.

## <span id="page-5-0"></span>**5. ÉVOLUTIONS ENREGISTRÉES (LISTE DES TICKETS)**

De nombreux tickets ont été ouverts an amont de ce groupe de travail et la liste de ces derniers est disponible ci-dessous :

• #6748 : Modification de la notification par mail

Par défaut, un mail de notification est envoyé aux élus lors de l'envoi de leur convocation. Ce mail est « basique » et chacune des collectivités a émis le souhait de pouvoir configurer ce mail et le formater comme ils l'entendent. Pour cela, des *template* de mail seront mis à disposition afin que chacun puisse définir le formalisme de son mail. Les informations minimales doivent être : le type de réunion (conseil municipal, commission permanente ….), la date, le nom, prénom et mandat de l'élu convoqué ...

• #6747 : Restreindre les droits sur la gestion des séances

Tous les secrétaires de séance ont accès à la création et au suivi de toutes les séances. La demande consiste à restreindre les droits pour éviter de supprimer les séances créées par d'autres. Ce point a été débattu et cette action ne sera pas mise en place.

• #6746 : Impression des rapports avec annotations

Le souhait a été émis d'imprimer les rapports avec les annotations visibles. L'application ayant pour objectif de dématérialiser les convocations, le fait de devoir les « rematérialiser » n'a pas sa place dans i-delibRE.

• #6745 : Filtre sur les rapports par thème

Le principe est de mettre à disposition des élus et des secrétaires de séance un filtre sur la page présentant les différents rapports. Ce filtre reprendra les différents filtres disponibles et permettra de regrouper par filtre les rapports de l'ordre du jour. Cette demande a été qualifiée de confort et sera bien prise en compte mais uniquement après mise en œuvre des développements principaux.

• #6744 : Critère supplémentaire sur les séances

Un critère supplémentaire sur le lieu de la séance planifiée a été demandée. Ce champ ne sera pas ajouté à la création de la séance.

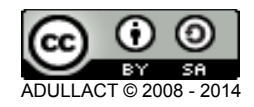

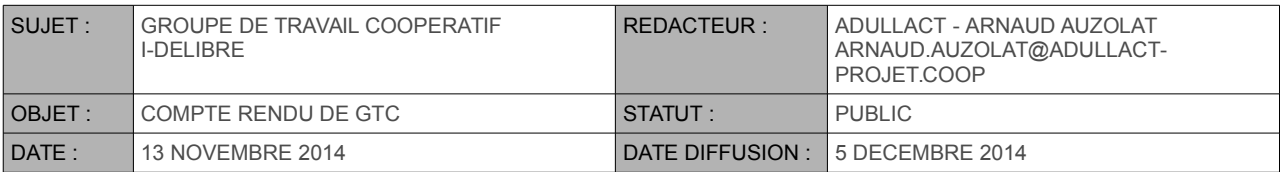

#### • #6742 : Filtre sur les séances

Un classement sur les séances a été demandé afin de pouvoir regrouper les séances par type, date, thématique de rapports … cette demande ne sera pas prise en compte car un formulaire de recherche permettant aux secrétaires de séance de retrouver leur séance sera mis en place comme demandé dans le ticket #6738.

• #6741 : Réponse à une annotation partagée

Lors de la saisie d'une annotation partagée, les destinataires aimeraient avoir une possibilité de répondre à cette annotation sans avoir à recréer une annotation partagée. Cette demande ne sera pas prise en compte. En effet, les annotations partagées ne doivent pas être vues comme un *chat* en séance.

• #6740, #6717 : Navigation entre projets

A l'image de ce que l'on peut retrouver dans le i-Parapheur développé par l'ADULLACT, le souhait est de pouvoir naviguer de rapport en rapport directement depuis la page où l'utilisateur se trouve, sans avoir à retourner sur l'ordre du jour. Le plus simple serait de mettre en place des liens *Suivant/Précédent.* Cette demande est bien prise en compte et sera implémentée dans une prochaine version.

• #6738 : Moteur de recherche

Dans l'environnement du secrétaire de séance, un moteur de recherche sera mis à disposition permettant de retrouver les rapports, les séances, les convocations, les thèmes …. Ce menu de recherche sera mis à disposition uniquement sur la partie serveur d'i-delibRE.

• #6717 : Passage de page en page par glissement vers le haut/bas

Actuellement, pour pouvoir passer de page en page, un simple glissement de la droite vers la gauche ou de la gauche vers la droite sur la tablette est nécessaire. Dans un soucis de facilité, la demande est faite de pouvoir le faire du haut vers le bas ou du bas vers le haut, à la façon dont on consulte un document dans une liseuse PDF. Cette demande est prise en compte et sera implémentée dans la prochaine version d'i-delibRE.

• #6717 : Barre de menu / annotations trop petites

Les annotations et la barre de menu apparaissent comme trop petites en mode portrait. Il serait bien de pouvoir agrandir ces éléments. La différence ne sera pas énorme mais la barre de menu sera légèrement agrandie afin de faciliter la sélection des options pour l'élu.

• #6717 : Bouton recharger

Afin de mettre à jour les informations d'une séance, la demande d'ajout d'un bouton *recharger* a été faite. Ceci n'est plus nécessaire car les séances se mettent à jour automatiquement depuis la dernière version 2.0.01.

• #6717 : Nombre total de pages du document

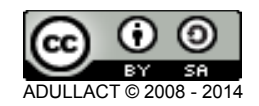

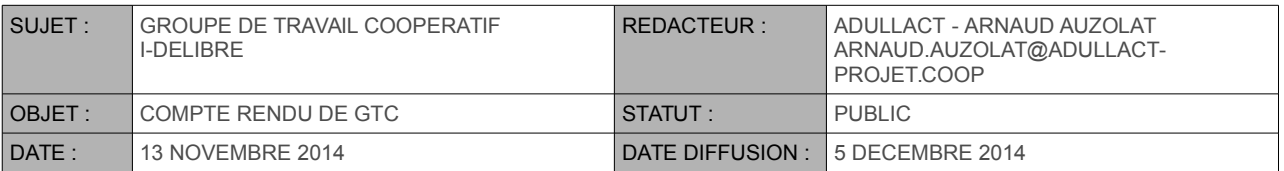

Actuellement, l'utilisateur peut connaître le nombre de pages par rapport ou par convocation mais une fois dans le rapport en question, le nombre de pages n'est pas affichée. Cette demande sera implémentée dans la prochaine version d'i-delibRE.

• #6717 : Classement par groupe politique

Lors de la création de l'élu, la possibilité de l'associer à un groupe politique est demandée. Cette option, déjà présente dans web-delib, permettra de classer les élus par groupe politique et de pouvoir partager les annotations par groupe politique. Cette demande sera bien implémentée.

• #6717 : Améliorer le mode portrait

Comme indiqué dans le point #6717 Barre de menu / annotations trop petites, l'affichage sera amélioré afin de permettre aux élus d'accéder aux fonctionnalités plus facilement.

• #6717 : Ouverture automatique du rapport

La demande consiste à ouvrir le rapport directement à la fin du téléchargement de ce dernier. Cette fonctionnalité ne sera pas mise en place car si tous les élus attendent le conseil pour ouvrir l'application, on se retrouvera avec des transferts beaucoup trop conséquent.

• #6713 : Nom du mandat affiché

Lors de la connexion de l'élu, sur chacun de ses mandats, le nom du mandat est manquant. Cet intitulé sera ajouté au dessus de chaque mandat.

• #6592 : Modification utilisateur par admin

Les administrateurs de collectivités ne peuvent actuellement pas modifier leurs élus. En effet, suite à la mise en place du profil *gestionnaire* défini précédemment, ce droit de modification lui est uniquement délégué. Suite au GTC il a été acté que le gestionnaire n'aurait plus de droit en modification sur ces élus mais seul l'administrateur pourra le faire.

• Titrer les marque-pages

Lorsque l'utilisateur marque une page, un simple numéro de page apparaît. Il serait intéressant de permettre aux utilisateurs de saisir du texte en lieu et place de ce numéro.

## <span id="page-7-0"></span>**6. PROCHAINES VERSIONS**

Pour les prochaines versions d'**i-delibRE**, trois grands axes ont été définis pour la poursuite du projet :

- Mise en place d'une visionneuse PDF
	- Gain en espace disque & bande passante
	- Recherche plain-text

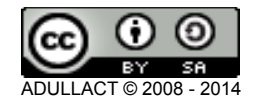

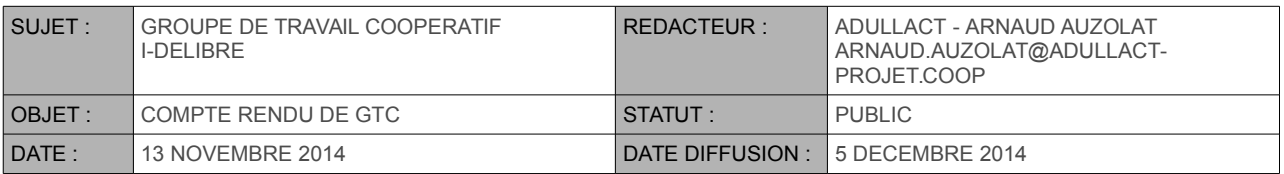

- Gain de performance/qualité
- Affichage des annexes directement intégrées
- Sauvegarde des séances passées
	- Gain en espace disque
	- Séances passées accessible uniquement en ligne
- Votes en séance

La prochaine version (v 2.1 / V3.0) est attendue pour le premier trimestre 2015.

La version suivante (v 2.2 / V3.1) est attendue pour le second semestre 2015.

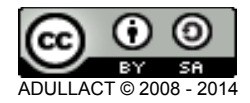